# CSS Customization

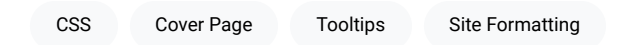

While editing the book's cover page, you can include custom CSS into the Custom CSS field, which will be applied to all chapters in the book.

This is powerful and can have undesired effects because the CSS is applied to the entire page (not just the chapter contents). To prevent CSS from changing site formatting unexpectedly, you should limit your adjustments to only apply to content within the div#chapter-container id as follows:

div#chapter-container h2 { color: pink; } // Makes all H2 headings pink

### Snippets

These are some snippets that can be adjusted to add elements in a chapter or across an entire book.

#### Banner Image

This snippet places an image above the main heading.

```
div#chapter-container h1 {
        background-image: url("https://edtechbooks.org/images/logo.png");
        background-repeat: no-repeat;
        background-position: top right;
        padding-top: 140px;
        background-size: 100px;
```
}

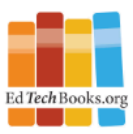

# **CSS Customization**

While editing the book's cover page, you can include custom CSS into the Custom CSS field, which will be applied to all chapters in the book.

This is powerful and can have undesired effects because the CSS is applied to the entire page (not just the chapter contents). To prevent CSS from changing site formatting unexpectedly, you should limit your adjustments to only apply to content within the div#chapter-container id as follows:

### Tooltips Bolded

This snippet makes all **tooltips** (e.g., glossary pop-ups) bolded.

```
div#chapter-container [data-bs-toggle=tooltip] {
          font-weight: bold;
}
```
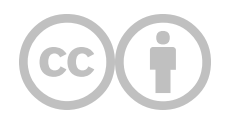

This content is provided to you freely by EdTech Books.

Access it online or download it at [https://edtechbooks.org/userguide/custom\\_css.](https://edtechbooks.org/userguide/custom_css)